# **Formulardaten im XML-Format speichern, öffnen und drucken**

1. Zum **Speichern** (auch Zwischenspeichern!) der Formulardaten klicken Sie auf das ICON:

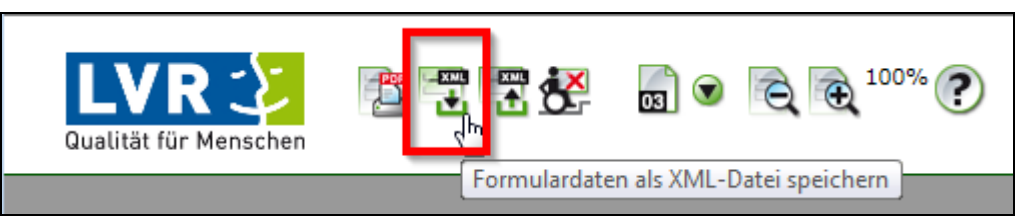

# Daraufhin erscheint dieser Dialog:

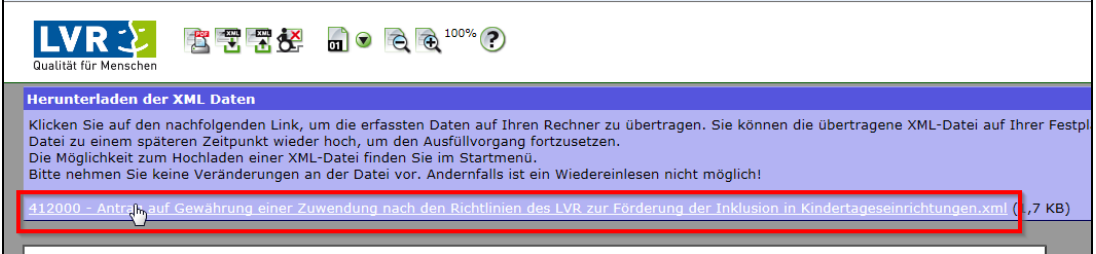

Klicken Sie auf den Link und speichern Sie die Daten-Datei (.XML), versehen mit einem beschreibenden Dateinamen, in Ihr "Wunschverzeichnis".

- **Tipp:** Immer wiederkehrende Einträge (z.B. Trägeradresse, Bankdaten etc.) sollten **einmalig** als Musterdatei (z.B. Stammdaten.xml) abgespeichert werden. Diese kann dann für alle individuellen Anträge später als Vorlage wiederverwendet werden.
- 2. Zum **Öffnen** gespeicherter Formulardaten öffnen Sie ein leeres Formular und klicken anschließend auf das ICON:

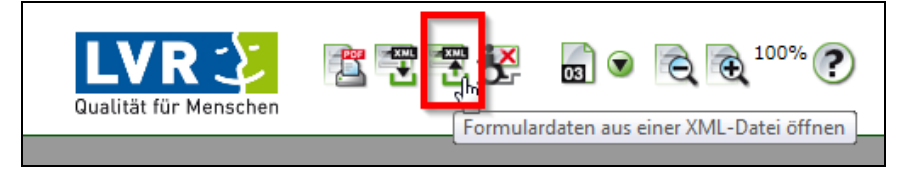

## Klicken Sie auf [Durchsuchen]

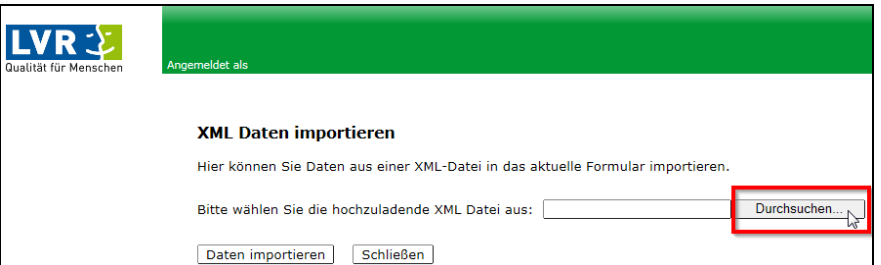

Navigieren Sie zu dem Speicherort Ihrer Formulardaten. Dort finden Sie die Datei(en) mit der Endung ", xml".

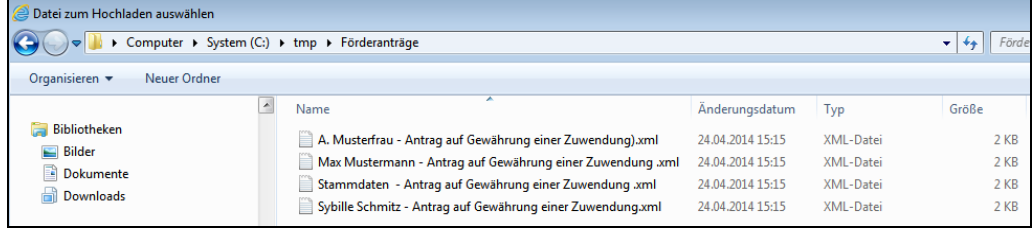

Durch Auswahl und [Öffnen] oder per Doppelklick auf eine Datei wird die ausgewählte Datei zur weiteren Verwendung übernommen.

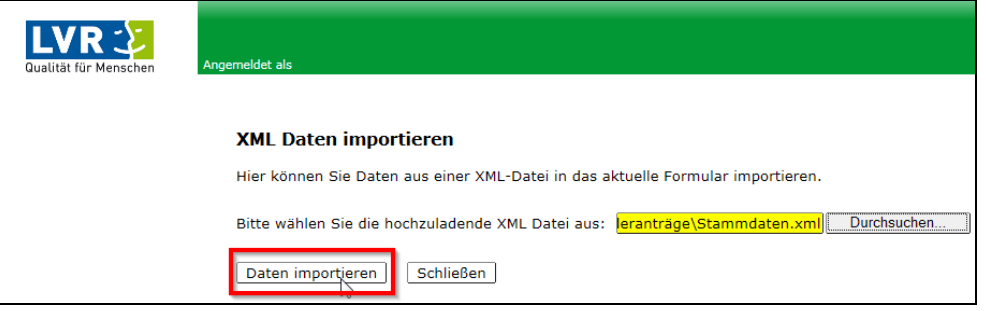

[Daten importieren] lädt die gespeicherten Daten in das geöffnete Formular.

#### 3. **Ausdrucke**

Zum Ausdruck der Formulare verwenden Sie immer die formulareigene Druck-Funktion:

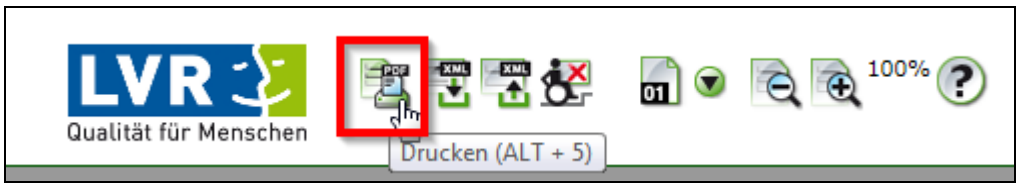

## **Hinweis: Falls Sie die Druckfunktion des Browsers verwenden, führt dies zu unbrauchbaren Ergebnissen!**

Als Ergebnis wird zunächst eine PDF-Datei erzeugt, die über [Ausdruck anzeigen] geöffnet wird.

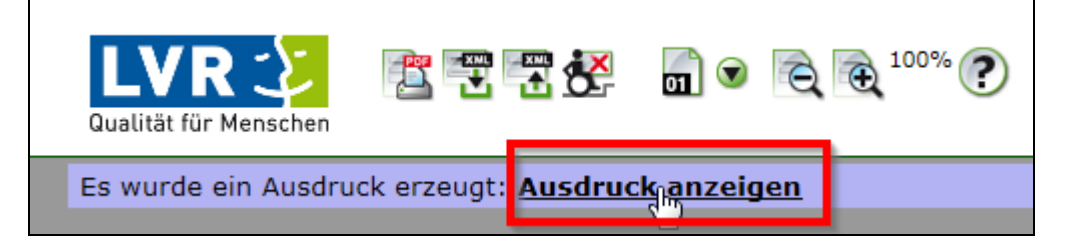

# 4. **Hilfe-Funktion**

weiterführende Informationen erhalten Sie, wenn Sie auf das "?" klicken.

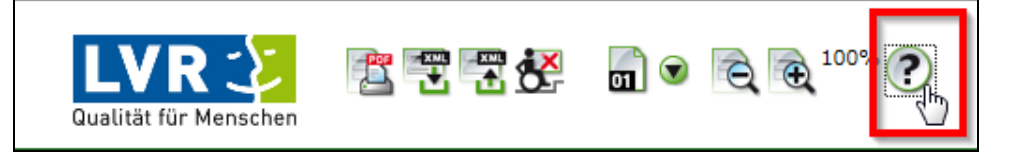